# Job Definitions/Position Descriptions – VSys Anywhere Fall 2022

The purpose of this webinar is to support the discussion in the November VSys Voices webinar on writing strong positions descriptions with the technology available in VSys Anywhere.

Voices' Position Template: https://www.vsysone.com/download/webinars/2022/VSysVoices-CreatingVolunteerDescriptionsWithStrongFoundations-2022-11-17-template.docx

In the webinar, Karina and Dana commented on 3 benefits to strong job/position descriptions - Connection, Communication and Evaluation. In VSys, jobs descriptions are just another set of data points that can be used in reports or letters or other merges.

### Job definitions as Data fields

Taking a look at the sample job description referenced in the webinar and linked above, let's see where those fields could fit.

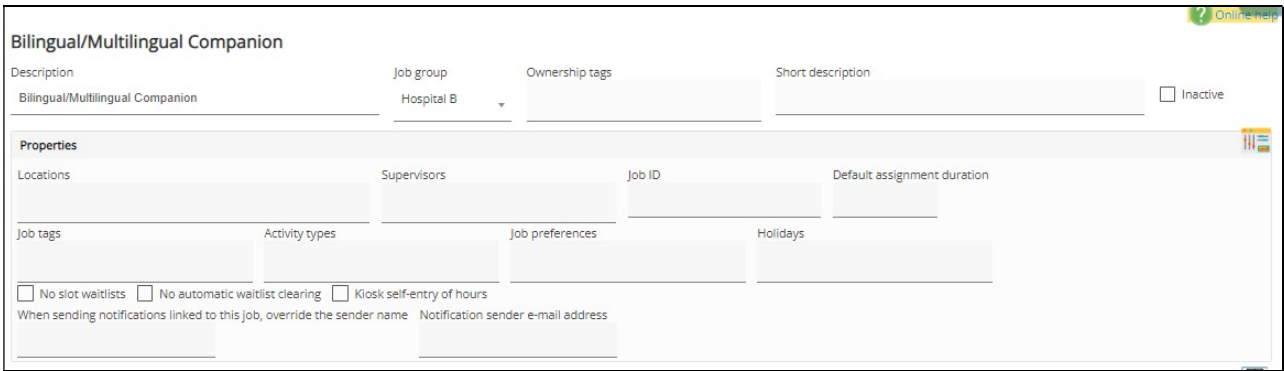

### Job Title: Job name

Reports to: Supervisor (specific) or in a text field below.

Does your screen look different? Remember, a lot of these fields don't show if you haven't used them security ownership tags, job tags, job activities, activity types, won't show if you haven't defined them.

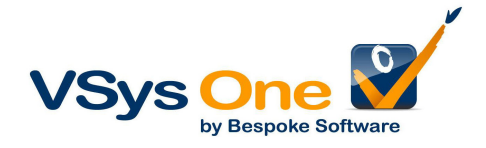

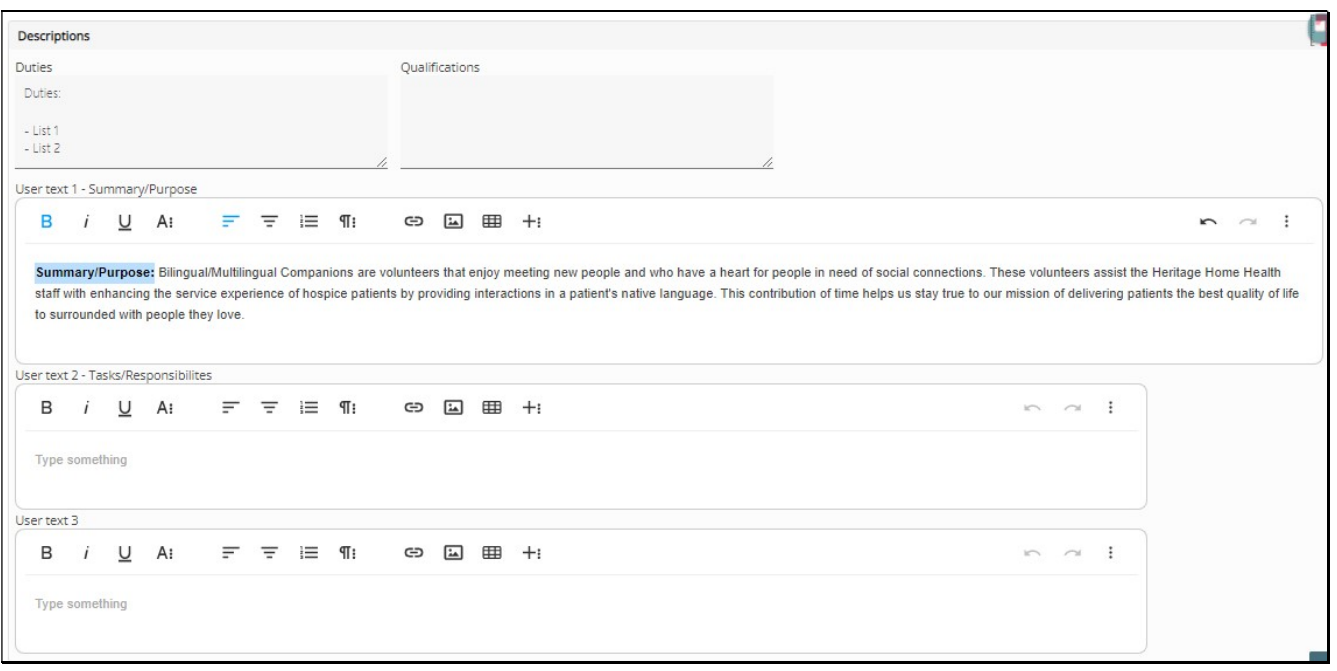

#### Recommended:

### Summary/Purpose: User Text 1

Why - It's better HTML, so better formatting in HTML letters or online use. In addition to other uses, this field can be pulled into an open schedule job on VSys Live so you don't have to do double data entry.

#### Other descriptive text: User Text 2/3

Tip: The User Text fields can be renamed at a system level. Make a decision how everyone will use them and then rename them for consistency.

#### Alternative: Duties/Qualifications fields

Disadvantage you don't have the formatting, but if you are using it already, no need to change it.

Optional other items: Author – Not a built-in field, but could be a custom field applying to job definitions. Or added to a memo field Last/Next Review Date

Extra Categorizing: Job Tags, Activity Types Program Goals: Activity Types, Job value measurements Measurables: Accounts and outcomes, Custom fields

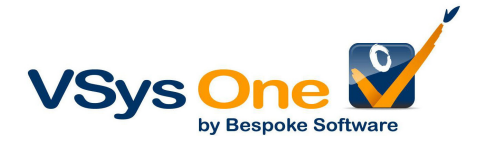

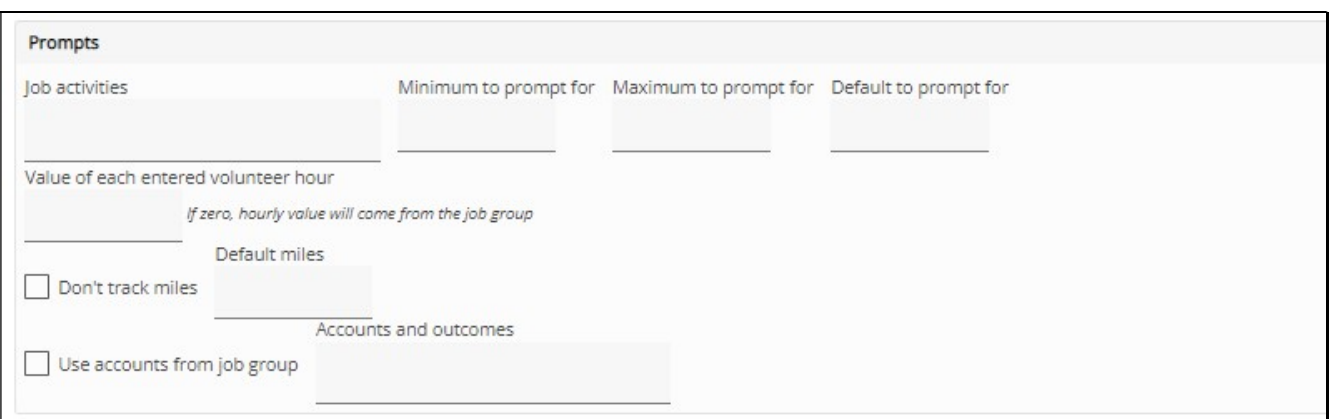

# Coming soon to VSys Anywhere:

# Option 2 – Existing files of descriptions – Job/Location Attachments

If you already have a shared drive with Word or PDF versions of your descriptions that just need updating, use those. By placing those in the Job/location attachments, they can be attached to emails or notifications to be shared. Once your attachments are defined you will need to link them to the job in the job definition.

# Using the position description data you now have in VSys

### Letter Templates (and Notifications):

Insert these fields like others – you will find them under "job details".

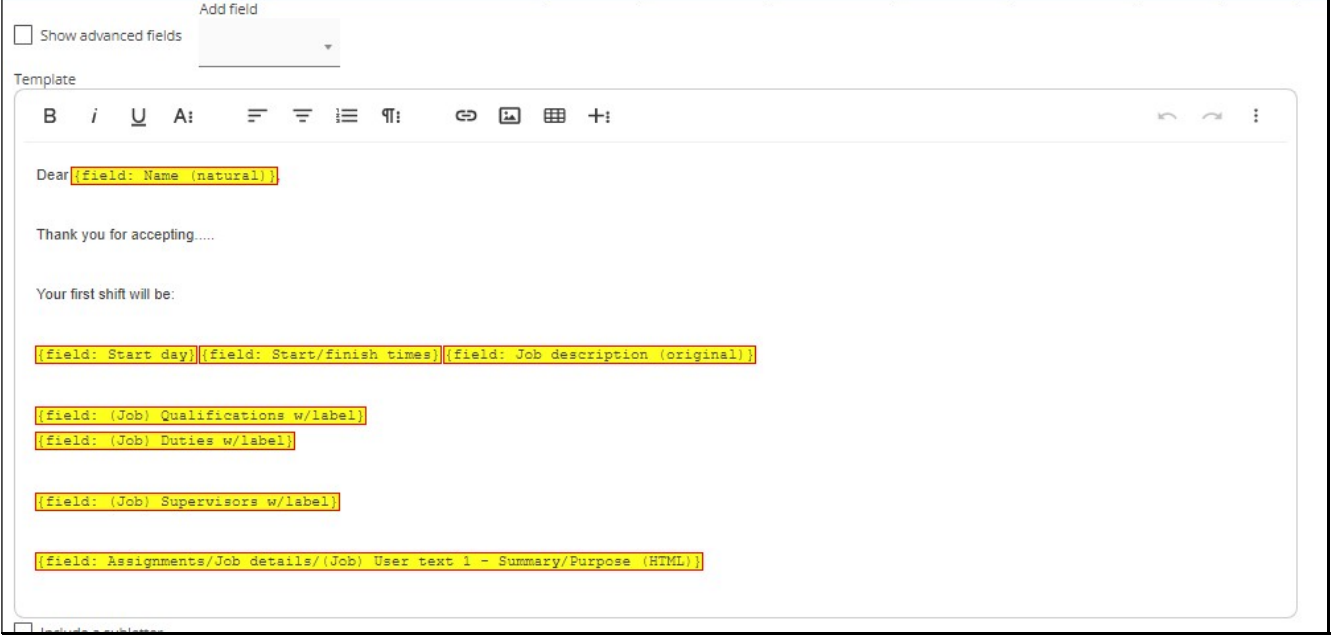

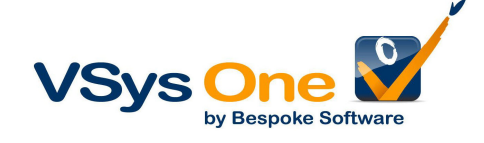

### Advanced Exporter:

Not sure why an export would be helpful? Use it to look for gaps.

As you are updating, instead of having to go into a job to check what has been filled in and checked off, export it and look for holes.

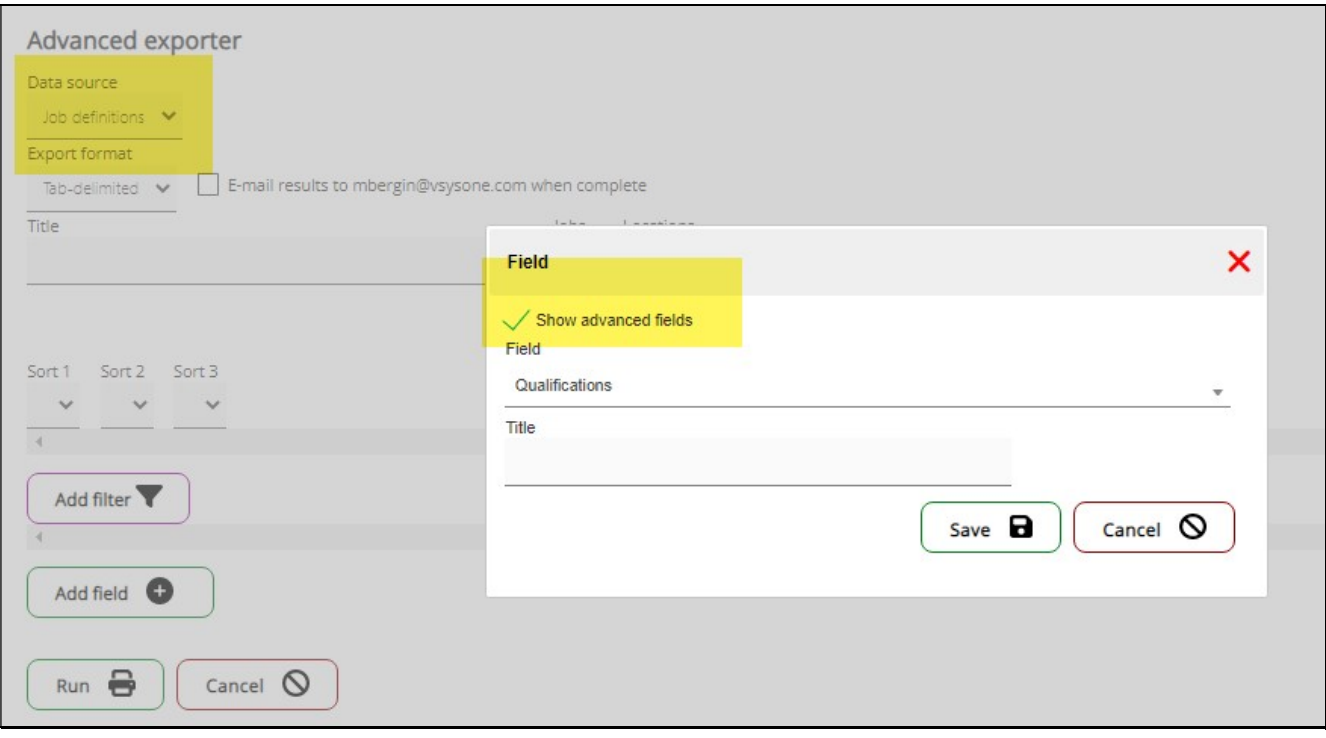

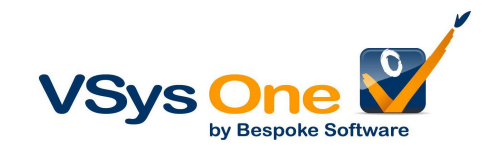